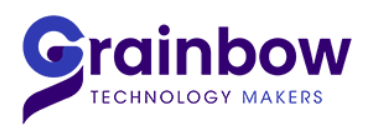

**GRAINBOW** Tél.: 01 53 99 19 19 web: www.grainbow.fr / E-mail: grainbow@grainbow.fr

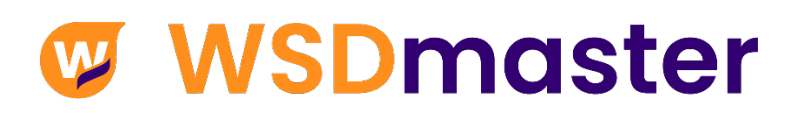

# **Procédure d'installation**

# **et Paramétrages**

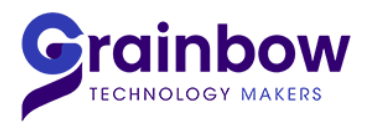

## **1. Prérequis**

Au minimum, ci-dessous les versions requises :

- ► Windows : Seven Sp1
- ► Framework .Net : 4.5.2
- ► Internet Explorer : 9
- ► Acrobat Reader : 10
- ► Excel : 2010

#### **a. Ouverture des ports pour WSD au niveau du pare-feu :**

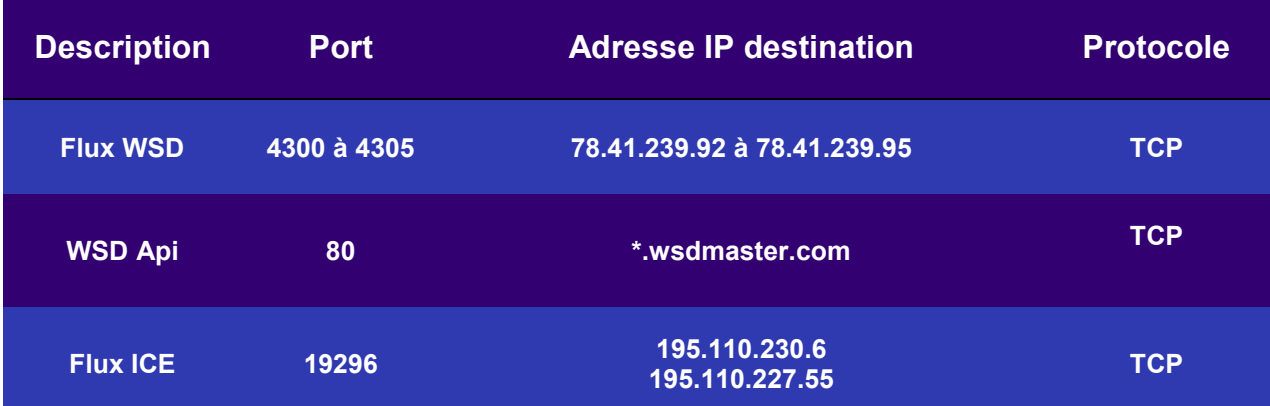

#### **b. Ouverture au niveau antivirus et proxy :**

#### **WSD:**

- -Autoriser le processus « Athena.exe »
- -Autoriser \*.wsdmaster.com

#### **Module graphique :**

-Autoriser le symbole « % » au niveau du proxy

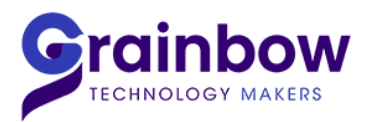

# **2. Installation**

Téléchargement de l'installation de WSD à partir de notre site internet, rubrique Support :

- Lien de la page Support : <https://www.grainbow.fr/support/>
- Lien direct d'installation :<http://new.wsdmaster.com/wsdmasterv5/setup.exe>

#### **1-Télécharger le fichier « setup.exe » en cliquant sur « Exécuter » ou « Enregistrer »:**

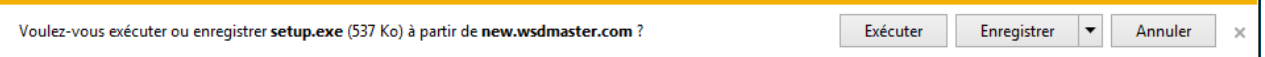

### -Cliquer ensuite sur « Installer » :

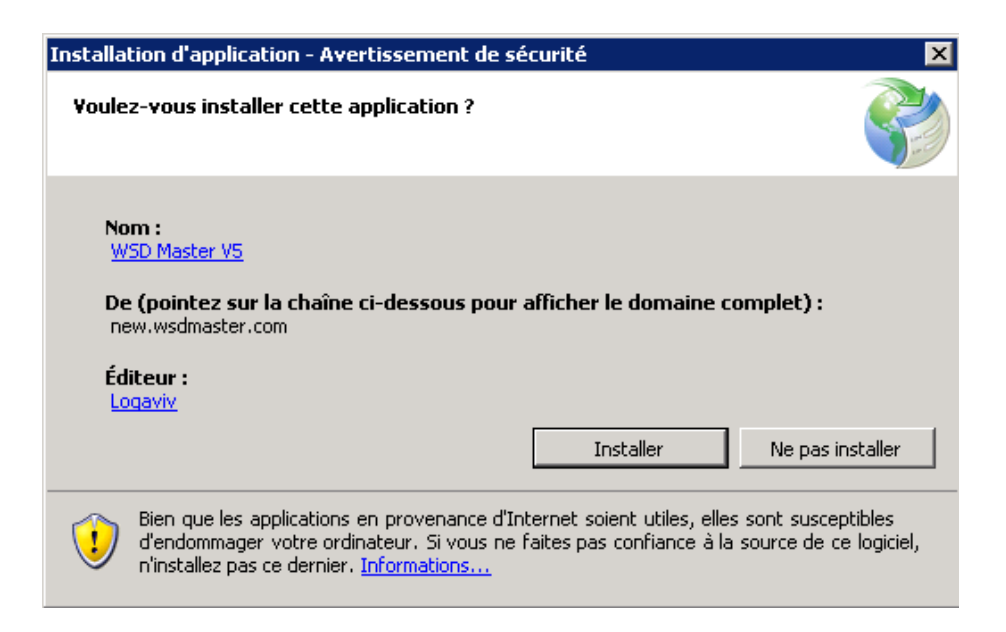

### **2-Page d'identification :**

Les identifiants sont envoyés par mail, votre mot de passe peut-être changé :

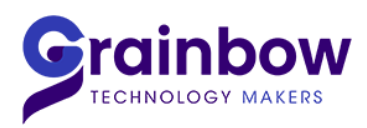

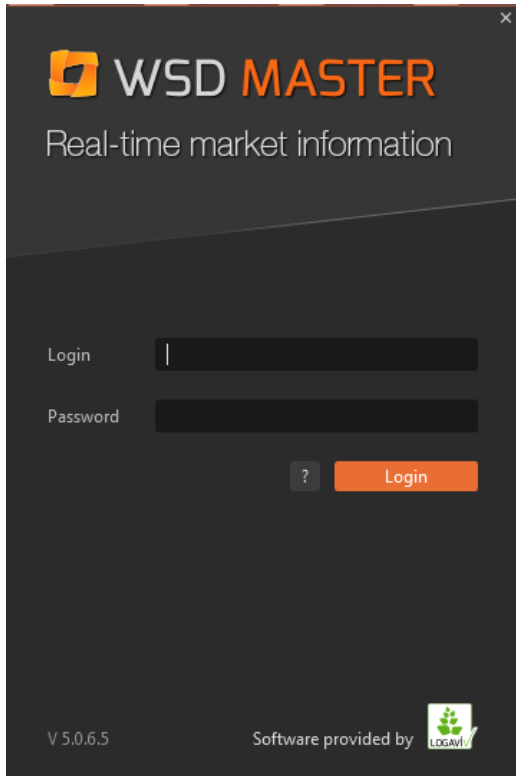

-Modification du mot de passe : Nous vous conseillons vivement de le modifier.

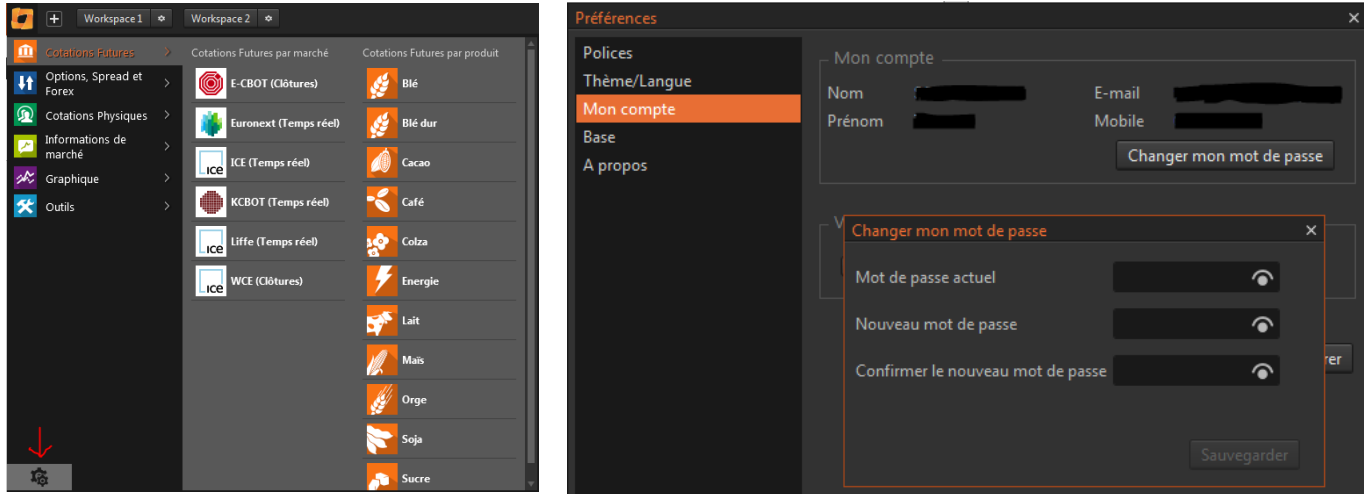

**3. Installation du Plugin Excel :**

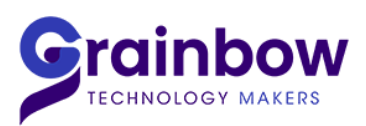

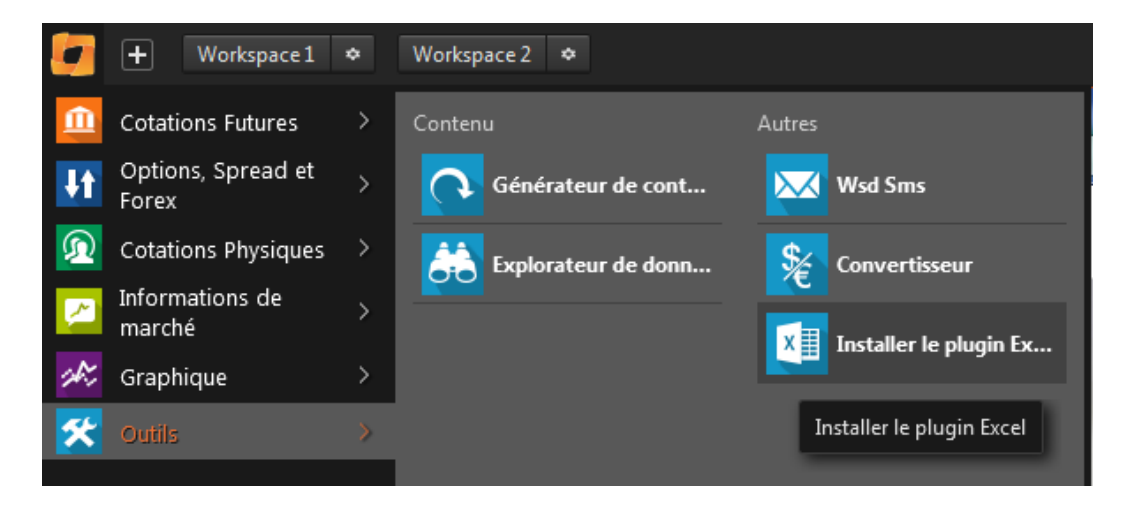

-Ouvrir Excel, un onglet « WSD » apparait :

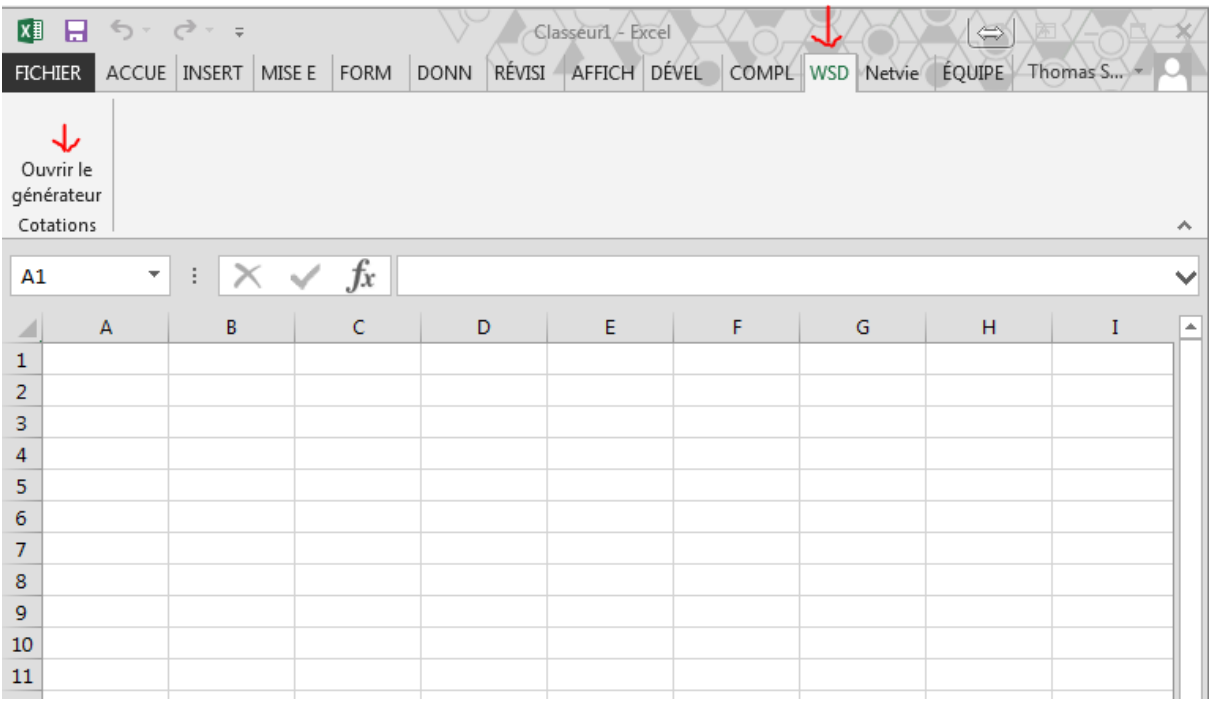

-Cliquer sur « Ouvrir le générateur Cotations » :

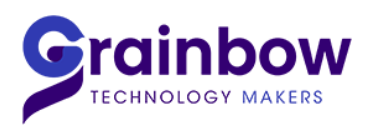

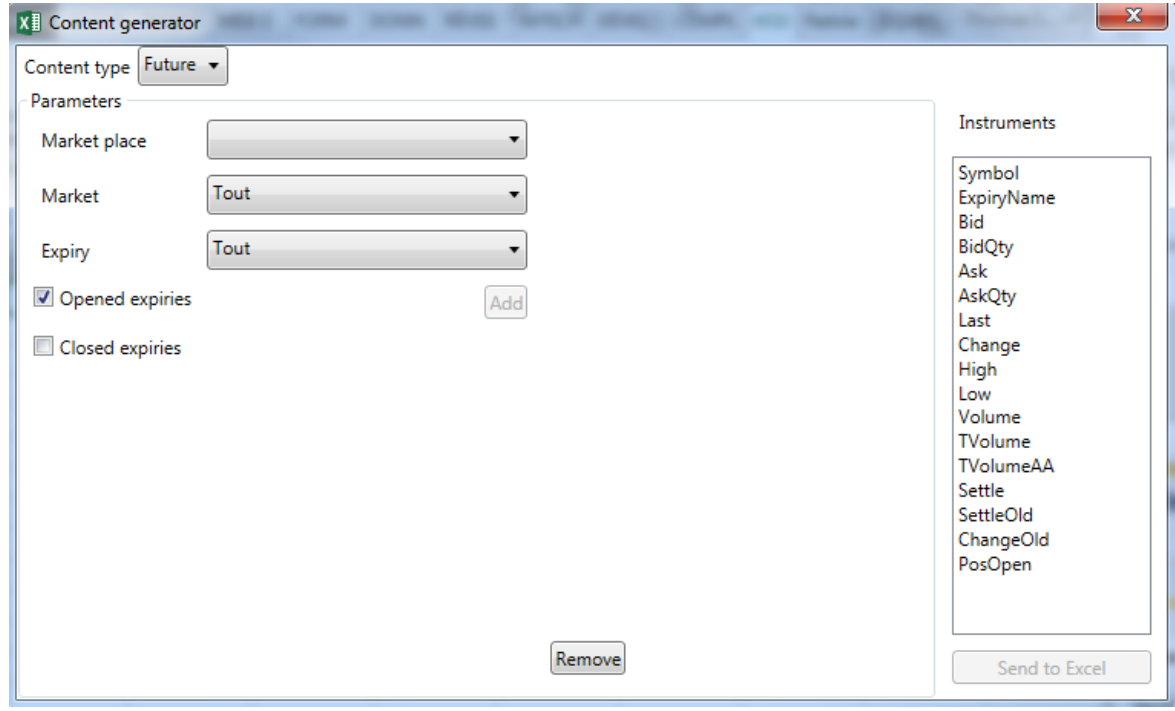

## Pour toutes questions, contacter le Support Technique :

Tél : +33 (1) 53 99 19 19

Email : support@grainbow.fr